# <span id="page-0-0"></span>**Dell Inspiron 1018** 维修手册

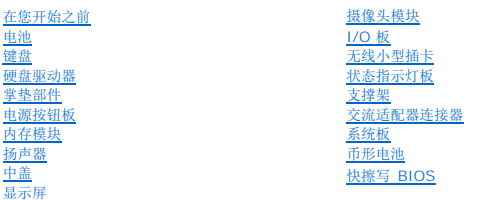

# 注、小心和警告

**/ 注**: "注"表示可以帮助您更好地使用计算机的重要信息。

### 小心**: "**小心**"**表示如果不遵循说明,就有可能损坏硬件或导致数据丢失。

### 警告**: "**警告**"**表示可能会造成财产损失、人身伤害甚至死亡。

### 本文档中的信息如有更改,恕不另行通知。 **© 2010 Dell Inc.** 版权所有,翻印必究。

未经 Dell Inc. 书面许可,严禁以任何形式复制这些材料。

本文中使用的商标:*Dell*、*DELL* 徽标和 *Inspiron* 是 Dell Inc.的商标;*Bluetooth* 是 Bluetooth SIG, Inc. 拥有的注册商标并许可 Dell 使用;*Microsoft*、*Windows* 和 Windows 开始按钮徽标是 Microsoft Corporation 在美国和/或其他国家和地区的商标或注册商标。

本文档中可能使用其他商标和商品名称来指拥有相应商标和商品名称的公司或其产品。Dell Inc. 对不属于自己的商标和商品名称不拥有任何所有权。

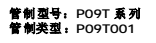

**2010** 年 **7** 月 **Rev. A01**

# <span id="page-1-0"></span>电池

**Dell™ Inspiron™ 1018** 维修手册

● [取出电池](#page-1-1) ● [更换电池](#page-1-2)

- 警告**:** 拆装计算机内部组件之前,请阅读计算机附带的安全说明。有关其它最佳安全操作信息,请参阅 **www.dell.com/regulatory\_compliance** 上的 **Regulatory Compliance**(管制标准)主页。
- 小心**:** 为防止静电损害,请使用接地腕带或不时地触摸未上漆的金属表面(例如计算机上的连接器)以导去身上的静电。
- 小心**:** 只允许认证的维修技术人员对您的计算机进行维修。由于未经 **Dell** 授权的维修所造成的损坏不包括在保修范围内。
- 小心**:** 为避免损坏计算机,请仅使用专为此特定 **Dell** 计算机而设计的电池。请勿使用专用于其它 **Dell** 计算机的电池。

### <span id="page-1-1"></span>取出电池

- 1. 按照[在您开始之前中](file:///C:/data/systems/ins10v_1018/cs/sm/before.htm#wp1435071)的说明进行操作。
- 2. 将计算机翻转过来。
- 3. 将电池释放闩锁滑动到解除锁定位置。
- 4. 从电池槽取出电池。

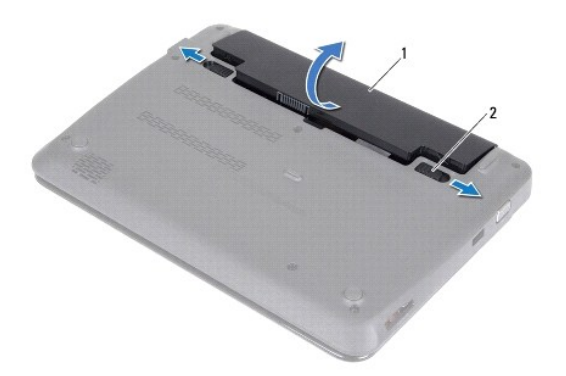

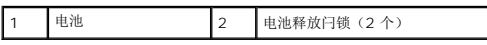

# <span id="page-1-2"></span>更换电池

### 小心**:** 为避免损坏计算机,请仅使用专为此特定 **Dell** 计算机而设计的电池。

- 1. 按照[在您开始之前中](file:///C:/data/systems/ins10v_1018/cs/sm/before.htm#wp1435071)的说明进行操作。
- 2. 将电池上的卡舌与电池槽中的插槽对准并轻轻按下电池直至其卡入到位。

#### <span id="page-3-0"></span>在您开始之前 **Dell™ Inspiron™ 1018** 维修手册

- [建议工具](#page-3-1)
- [关闭计算机电源](#page-3-2)
- [拆装计算机内部组件之前](#page-3-3)

本手册提供卸下和安装计算机中组件的步骤。除非另有说明,否则将假设在执行每个过程时均满足以下条件:

- 1 您已经执行了[关闭计算机电源](#page-3-2)[和拆装计算机内部组件之前中](#page-3-3)的步骤。
- l 您已经阅读了计算机附带的安全信息。
- l 按相反顺序执行拆卸步骤可以装回组件或安装单独购买的组件。

# <span id="page-3-1"></span>建议工具

执行本说明文件中的步骤时可能需要使用以下工具:

- l 小型平口螺丝刀
- l 梅花槽螺丝刀
- l 塑料划片
- <sup>l</sup> BIOS 更新软件可在 **support.dell.com** 上获得

# <span id="page-3-2"></span>关闭计算机电源

### 小心**:** 为避免数据丢失,请在关闭计算机之前,保存并关闭所有打开的文件,并退出所有打开的程序。

- 1. 保存并关闭所有打开的文件,并退出所有打开的程序。
- 2. 要关闭操作系统,请单击开始<sup>()</sup>,然后单击关闭。
- 3. 确保计算机已关闭。如果关闭操作系统后,计算机没有自动关闭,请按住电源按钮直至计算机关闭。

# <span id="page-3-3"></span>拆装计算机内部组件之前

遵循以下安全原则有助于防止您的计算机受到潜在损坏,并有助于确保您个人的人身安全。

- 警告**:** 拆装计算机内部组件之前,请阅读计算机附带的安全说明。有关其它最佳安全操作信息,请参阅 **www.dell.com/regulatory\_compliance** 上的 **Regulatory Compliance**(管制标准)主页。
- **△ 小心: 为防止静电损害,请使用接地腕带或不时地触摸未上漆的金属表面(例如计算机上的连接器)以导去身上的静电。**
- **△ 小心: 小心拿放组件和插卡。请勿触摸组件或插卡上的触点。持拿插卡时,应持拿插卡的边缘或其金属固定支架。持拿处理器等组件时,请拿住其边缘,而不要拿插针。**
- 小心**:** 只允许认证的维修技术人员对您的计算机进行维修。由于未经 **Dell** 授权的维修所造成的损坏不包括在保修范围内。
- 小心: 断开电缆连接时,请握住电缆连接器或其推拉卡舌将其拔出,而不要硬拉电缆。某些电缆的连接器带有锁定卡舌; 如果要断开此类电缆的连接,请先向内按压锁定<br>卡舌,然后再断开电缆的连接。在拔出连接器的过程中,请保持两边对齐以避免弄弯任何连接器插针。另外,在连接电缆之前,请确保两个连接器均已正确定向并对齐。
- 小心**:** 为避免损坏计算机,请在开始拆装计算机内部组件之前执行以下步骤:
- 1. 确保工作表面的平整和整洁,以防止刮伤计算机外壳。
- 2. 关闭计算机(请参[阅关闭计算机电源\)](#page-3-2)及所有连接的设备。

### 小心**:** 要断开网络电缆的连接,请先从计算机上拔下网络电缆,再将其从网络设备上拔下。

- 3. 断开计算机上连接的所有电话线或网络电缆。
- 4. 按压内存卡读取器中安装的任何插卡,使其弹出。
- 5. 断开计算机和计算机连接的所有设备与电源插座的连接。
- 6. 断开所有连接的设备与计算机的连接。

### **△ 小心: 为有助于防止损坏系统板,请在拆装计算机内部组件之前取出主电池(请参阅**[取出电池\)](file:///C:/data/systems/ins10v_1018/cs/sm/battery.htm#wp1442926)。

- 7. 取出电池 (请参阅<u>取出电池</u>) 。
- 8. 翻转计算机使其正面朝上,打开显示屏,然后按电源按钮以导去系统板上的残留电量。

<span id="page-5-0"></span>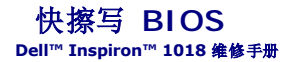

当有更新可用或更换系统板时,您可能需要快擦写 BIOS。要快擦写 BIOS,请:

- 1. 开启计算机。
- 2. 访问 **support.dell.com/support/downloads**。
- 3. 找到适用于您的计算机的 BIOS 更新文件:
	- 注**:** 您计算机的服务标签位于计算机底部的标签上。

如果您已有计算机的服务标签:

- a. 单击"**Enter a Service Tag"**(输入服务标签)。
- b. 在"**Enter a Service Tag:"**(输入服务标签:)字段中输入计算机的服务标签,然后单击"**Go"**(转至),并继续执行[步骤](#page-5-1) 4。

如果您没有计算机的服务标签:

- a. 单击选择型号。
- b. 在"**Select Your Product Family"**(选择产品系列)列表中选择产品类型。
- c. 在"**Select Your Product Line"**(选择产品线)列表中选择产品品牌。
- d. 在"**Select Your Product Model"**(选择产品型号)列表中选择产品型号。

注**:** 如果已经选择了不同的型号,但想重新选择,请单击菜单右上角的"**Start Over"**(重新开始)。

- e. 单击"**Confirm"**(确认)。
- <span id="page-5-1"></span>4. 屏幕上即会显示结果列表。单击"**BIOS"**。
- 5. 单击"**Download Now"**(立即下载),下载最新的 BIOS 文件。 系统将显示"**File Download"**(文件下载)窗口。
- 6. 单击"**Save"**(保存),将文件保存在桌面上。文件将下载至您的桌面。
- 7. 系统显示"**Download Complete"**(下载完成)窗口时,单击"**Close"**(关闭)。 文件图标将显示在您的桌面上,并且与下载的 BIOS 更新文件的标题相同。
- 8. 双击桌面上的文件图标,并按照屏幕上的说明进行操作。

### <span id="page-6-0"></span>摄像头模块 **Dell™ Inspiron™ 1018** 维修手册

- [卸下摄像头模块](#page-6-1)
- [装回摄像头 模块](#page-7-0)
- 警告**:** 拆装计算机内部组件之前,请阅读计算机附带的安全说明。有关其它最佳安全操作信息,请参阅 **www.dell.com/regulatory\_compliance** 上的 **Regulatory Compliance**(管制标准)主页。
- **△ 小心: 为防止静电损害, 请使用接地腕带或不时地触摸未上漆的金属表面(例如计算机上的连接器)以导去身上的静电。**
- 小心**:** 只允许认证的维修技术人员对您的计算机进行维修。由于未经 **Dell** 授权的维修所造成的损坏不包括在保修范围内。
- **△ 小心: 为有助于防止损坏系统板,请在拆装计算机内部组件之前取出主电池(请参阅<mark>取出电池</mark>)。**

### <span id="page-6-1"></span>卸下摄像头模块

- 1. 按照[在您开始之前中](file:///C:/data/systems/ins10v_1018/cs/sm/before.htm#wp1435071)的说明进行操作。
- 2. 取出电池(请参阅<u>取出电池</u>)。
- 3. 卸下键盘(请参阅<mark>卸下键盘</mark>)。
- 4. 卸下硬盘驱动器部件(按照[从步骤](file:///C:/data/systems/ins10v_1018/cs/sm/hdd.htm#wp1181563) 4 到[步骤](file:///C:/data/systems/ins10v_1018/cs/sm/hdd.htm#wp1197497) 6 中的说明进行操作,位于[卸下硬盘驱动器中](file:///C:/data/systems/ins10v_1018/cs/sm/hdd.htm#wp1179926))。
- 5. 卸下掌垫部件(请参阅<mark>卸下掌垫部件</mark>)。
- 6. 卸下内存模块(请参阅[卸下内存模块\)](file:///C:/data/systems/ins10v_1018/cs/sm/memory.htm#wp1180211)。
- 7. 卸下中盖 (请参阅<mark>卸下中盖</mark>)。
- 8. 卸下显示屏部件(请参阅<u>卸下显示屏部件</u>)。
- 9. 卸下显示屏挡板(请参阅<mark>卸下显示屏挡板</mark>)。
- 10. 卸下显示屏面板(请参阅<u>卸下显示屏面板</u>)。
- 11. 轻轻地从显示屏后盖上取出摄像头模块。

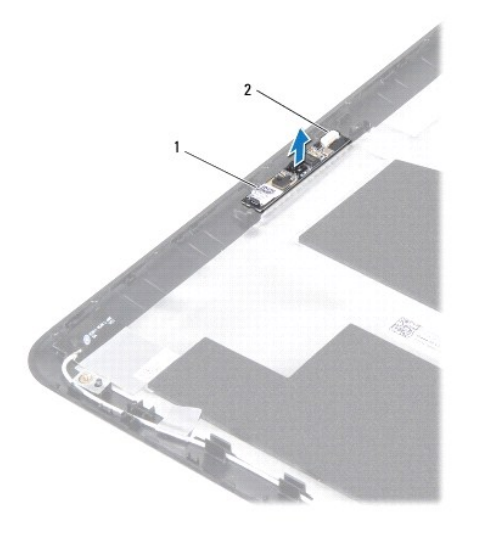

1 摄像头模块 2 摄像头电缆连接器

# <span id="page-7-0"></span>装回摄像头 模块

- 1. 按照[在您开始之前中](file:///C:/data/systems/ins10v_1018/cs/sm/before.htm#wp1435071)的说明进行操作。
- 2. 使用对齐柱将摄像头模块放置在显示屏后盖上。
- 3. 装回显示屏面板(请参阅<u>装回显示屏面板</u>)。
- 4. 装回显示屏挡板(请参[阅装回显示屏挡板\)](file:///C:/data/systems/ins10v_1018/cs/sm/display.htm#wp1207247)。
- 5. 装回显示屏部件(请参阅<u>装回显示屏部件</u>)。
- 6. 装回中盖(请参阅<u>装回中盖</u>)。
- 7. 装回内存模块(请参阅<mark>装回内存模块</mark>)。
- 8. 装回掌垫部件(请参阅<u>装回掌垫部件</u>)。
- 9. 装回硬盘驱动器部件(按照[从步骤](file:///C:/data/systems/ins10v_1018/cs/sm/hdd.htm#wp1193199) 5 到[步骤](file:///C:/data/systems/ins10v_1018/cs/sm/hdd.htm#wp1197509) 7 中的说明进行操作, 位于[装回硬盘驱动器中](file:///C:/data/systems/ins10v_1018/cs/sm/hdd.htm#wp1181804))。
- 10. 装回键盘(请参阅[更换键盘\)](file:///C:/data/systems/ins10v_1018/cs/sm/keyboard.htm#wp1179994)。
- 11. 装回电池(请参阅<u>更换电池</u>)。

# 小心**:** 在打开计算机之前,请装回所有螺钉,并确保没有在计算机内部遗留任何螺钉。如果未执行此操作,则可能损坏计算机。

# <span id="page-8-0"></span>币形电池

**Dell™ Inspiron™ 1018** 维修手册

- [取出币形电池](#page-8-1)
- [装回币形电池](#page-8-2)
- 警告**:** 拆装计算机内部组件之前,请阅读计算机附带的安全说明。有关其它最佳安全操作信息,请参阅 **www.dell.com/regulatory\_compliance** 上的 **Regulatory Compliance**(管制标准)主页。

小心**:** 为防止静电损害,请使用接地腕带或不时地触摸未上漆的金属表面(例如计算机上的连接器)以导去身上的静电。

- 小心**:** 只允许认证的维修技术人员对您的计算机进行维修。由于未经 **Dell** 授权的维修所造成的损坏不包括在保修范围内。
- **△ 小心: 为有助于防止损坏系统板,请在拆装计算机内部组件之前取出主电池(请参阅<mark>取出电池</mark>)。**

### <span id="page-8-1"></span>取出币形电池

- 1. 按照[在您开始之前中](file:///C:/data/systems/ins10v_1018/cs/sm/before.htm#wp1435071)的说明进行操作。
- 2. 取出电池(请参阅[取出电池\)](file:///C:/data/systems/ins10v_1018/cs/sm/battery.htm#wp1442926)。
- 3. 卸下系统板(请参[阅卸下系统板\)](file:///C:/data/systems/ins10v_1018/cs/sm/sysboard.htm#wp1032066)。
- 4. 将系统板翻转过来。
- 5. 使用塑料划片轻轻地将币形电池从系统板上的电池槽中撬出。

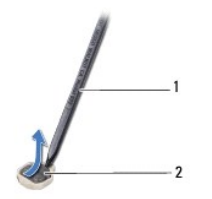

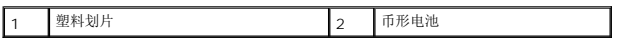

### <span id="page-8-2"></span>装回币形电池

- 1. 按照[在您开始之前中](file:///C:/data/systems/ins10v_1018/cs/sm/before.htm#wp1435071)的说明进行操作。
- 2. 将币形电池正面朝上轻轻地卡入到系统板上的电池槽。
- 3. 装回系统板(请参[阅更换系统板\)](file:///C:/data/systems/ins10v_1018/cs/sm/sysboard.htm#wp1044267)。
- 4. 装回电池(请参阅<u>更换电池</u>)。

### 小心**:** 在打开计算机之前,请装回所有螺钉,并确保没有在计算机内部遗留任何螺钉。如果未执行此操作,则可能损坏计算机。

### <span id="page-9-0"></span>交流适配器连接器 **Dell™ Inspiron™ 1018** 维修手册

- 
- [卸下交流适配器连接器](#page-9-1)
- [装回交流适配器连接器](#page-10-0)
- 警告**:** 拆装计算机内部组件之前,请阅读计算机附带的安全说明。有关其它最佳安全操作信息,请参阅 **www.dell.com/regulatory\_compliance** 上的 **Regulatory Compliance**(管制标准)主页。
- **△ 小心: 为防止静电损害,请使用接地腕带或不时地触摸未上漆的金属表面(例如计算机上的连接器)以导去身上的静电。**
- **△ 小心: 只允许认证的维修技术人员对您的计算机进行维修。由于未经 Dell 授权的维修所造成的损坏不包括在保修范围内。**
- **△ 小心: 为有助于防止损坏系统板, 请在拆装计算机内部组件之前取出主电池(请参阅<mark>取出电池</mark>)。**

### <span id="page-9-1"></span>卸下交流适配器连接器

- 1. 按照[在您开始之前中](file:///C:/data/systems/ins10v_1018/cs/sm/before.htm#wp1435071)的说明进行操作。
- 2. 取出电池(请参阅<u>取出电池</u>)。
- 3. 卸下键盘(请参阅<mark>卸下键盘</mark>)。
- 4. 卸下硬盘驱动器部件(按照[从步骤](file:///C:/data/systems/ins10v_1018/cs/sm/hdd.htm#wp1181563) 4 到[步骤](file:///C:/data/systems/ins10v_1018/cs/sm/hdd.htm#wp1197497) 6 中的说明进行操作,位于印下硬盘驱动器中)。
- 5. [卸下掌垫部件](file:///C:/data/systems/ins10v_1018/cs/sm/palmrest.htm#wp1044787)(请参阅 <mark>卸下掌垫部件</mark>)。
- 6. 卸下内存模块(请参阅[卸下内存模块\)](file:///C:/data/systems/ins10v_1018/cs/sm/memory.htm#wp1180211)。
- 7. 卸下小型插卡(请参阅<mark>卸下小型插卡</mark>)。
- 8. 卸下中盖(请参阅[卸下中盖\)](file:///C:/data/systems/ins10v_1018/cs/sm/hingecov.htm#wp1035974)。
- 9. 卸下显示屏部件(请参阅<mark>卸下显示屏部件</mark>)。
- 10. 卸下支撑架(请参阅<mark>卸下支撑架</mark>)。
- 11. [卸下](file:///C:/data/systems/ins10v_1018/cs/sm/io.htm#wp1179902) I/O 板(请参阅<u>卸下 I/O 板</u>)。
- 12. 记下交流适配器连接器电缆的布线路径,并将该电缆从布线导轨中取出。
- 13. 将交流适配器连接器提离计算机基座。

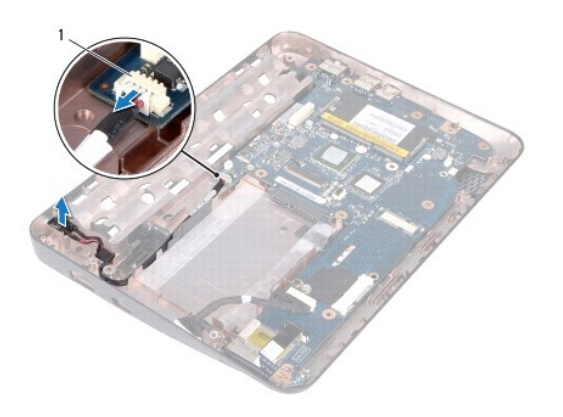

1 交流适配器连接器

# <span id="page-10-0"></span>装回交流适配器连接器

- 1. 按照[在您开始之前中](file:///C:/data/systems/ins10v_1018/cs/sm/before.htm#wp1435071)的说明进行操作。
- 2. 将交流适配器连接器放入计算机基座中。
- 3. 将交流适配器连接器电缆布置到其布线导轨中,然后将电缆连接至系统板上的连接器。
- 4. [装回](file:///C:/data/systems/ins10v_1018/cs/sm/io.htm#wp1188628) I/O 板(请参阅<u>装回 I/O 板</u>)。
- 5. 装回支撑架(请参阅<u>装回支撑架</u>)。
- 6. 装回显示屏部件(请参[阅装回显示屏部件\)](file:///C:/data/systems/ins10v_1018/cs/sm/display.htm#wp1205821)。
- 7. 装回中盖 (请参阅<u>装回中盖</u>)。
- 8. 装回小型插卡(请参阅<u>装回小型插卡</u>)。
- 9. 装回内存模块(请参阅<mark>装回内存模块</mark>)。
- 10. 装回掌垫部件(请参阅<u>装回掌垫部件</u>)。
- 11. 装回硬盘驱动器部件(按照[从步骤](file:///C:/data/systems/ins10v_1018/cs/sm/hdd.htm#wp1193199) 5 到[步骤](file:///C:/data/systems/ins10v_1018/cs/sm/hdd.htm#wp1197509) 7 中的说明进行操作,位于<u>装回硬盘驱动器</u>中)。
- 12. 装回键盘(请参阅[更换键盘\)](file:///C:/data/systems/ins10v_1018/cs/sm/keyboard.htm#wp1179994)。
- 13. 装回电池(请参阅<u>更换电池</u>)。

小心**:** 在打开计算机之前,请装回所有螺钉,并确保没有在计算机内部遗留任何螺钉。如果未执行此操作,则可能损坏计算机。

### <span id="page-11-0"></span>显示屏

**Dell™ Inspiron™ 1018** 维修手册

- [显示屏部件](#page-11-1)
- [显示屏挡板](#page-13-1)
- [显示屏面板](#page-14-1)
- [显示屏电缆](#page-15-1)
- [显示屏面板支架](#page-16-0)
- 警告**:** 拆装计算机内部组件之前,请阅读计算机附带的安全说明。有关其它最佳安全操作信息,请参阅 **www.dell.com/regulatory\_compliance** 上的 **Regulatory Compliance**(管制标准)主页。

**△ 小心: 为防止静电损害,请使用接地腕带或不时地触摸未上漆的金属表面(例如计算机上的连接器)以导去身上的静电。** 

**△ 小心: 只允许认证的维修技术人员对您的计算机进行维修。由于未经 Dell 授权的维修所造成的损坏不包括在保修范围内。** 

**△ 小心: 为有助于防止损坏系统板, 请在拆装计算机内部组件之前取出主电池(请参阅<mark>取出电池</mark>)。** 

## <span id="page-11-1"></span>显示屏部件

### <span id="page-11-2"></span>卸下显示屏部件

- 1. 按照[在您开始之前中](file:///C:/data/systems/ins10v_1018/cs/sm/before.htm#wp1435071)的说明进行操作。
- 2. 取出电池(请参阅[取出电池\)](file:///C:/data/systems/ins10v_1018/cs/sm/battery.htm#wp1442926)。
- 3. 卸下键盘(请参阅<mark>卸下键盘</mark>)。
- 4. 卸下硬盘驱动器部件(按照[从步骤](file:///C:/data/systems/ins10v_1018/cs/sm/hdd.htm#wp1181563) 4 到[步骤](file:///C:/data/systems/ins10v_1018/cs/sm/hdd.htm#wp1197497) 6 中的说明进行操作, 位于[卸下硬盘驱动器中](file:///C:/data/systems/ins10v_1018/cs/sm/hdd.htm#wp1179926))。
- 5. 卸下掌垫部件(请参阅<u>卸下掌垫部件</u>)。
- 6. 卸下内存模块(请参阅[卸下内存模块\)](file:///C:/data/systems/ins10v_1018/cs/sm/memory.htm#wp1180211)。
- 7. 卸下中盖(请参阅<mark>卸下中盖</mark>)。
- 8. 拧下将显示屏部件固定到计算机基座的螺钉。

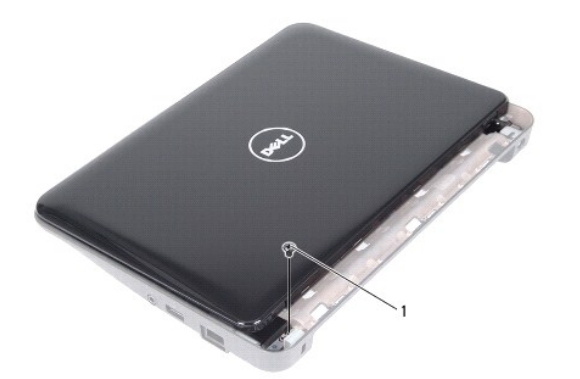

1 螺钉

### 小心**:** 打开显示屏时请特别小心,以免损坏显示屏部件。

- 9. 将显示屏尽量往外打开。
- 10. 断开小型插卡天线电缆与小型插卡的连接。
- 11. 记下小型插卡天线电缆的布线方式,然后将其从掌垫的布线导轨中卸下。
- 12. 断开显示屏电缆与系统板上连接器的连接。

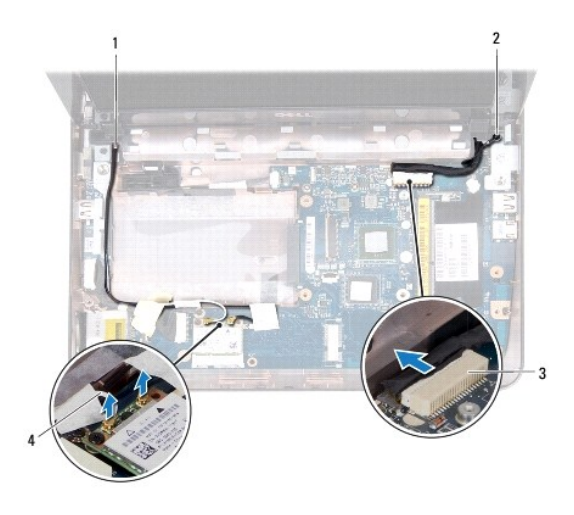

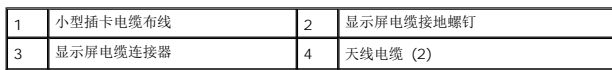

13. 卸下将显示屏部件固定到计算机底座的 2 个螺钉。

14. 将显示屏部件提离计算机基座。

<span id="page-13-0"></span>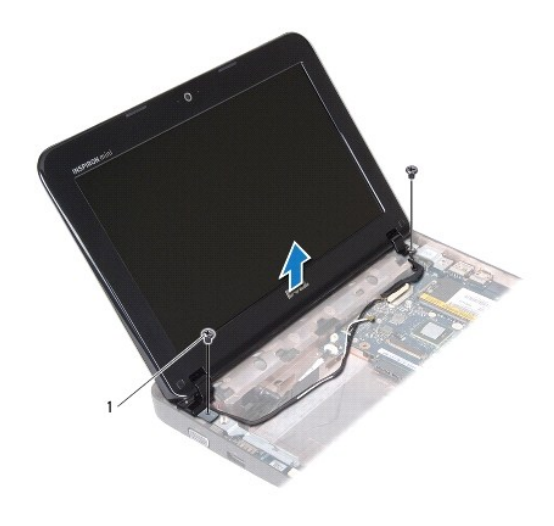

螺钉 (2)

### <span id="page-13-2"></span>装回显示屏部件

- 1. 按照[在您开始之前中](file:///C:/data/systems/ins10v_1018/cs/sm/before.htm#wp1435071)的说明进行操作。
- 2. 将显示屏部件放入到位,然后装回左侧铰链附近将显示屏部件固定至计算机基座的螺钉。
- 3. 将显示屏接地电缆放置在螺钉孔上方并装回显示屏电缆接地螺钉。
- 4. 将显示屏电缆连接至系统板上的连接器。
- 5. 穿过计算机基座上的布线导向器,对小型插卡天线电缆进行布线。
- 6. 将小型插卡天线电缆连接至小型插卡(请参阅<mark>[装回小型插卡](file:///C:/data/systems/ins10v_1018/cs/sm/minicard.htm#wp1181828)</mark>)。
- 7. 合上显示屏并装回将显示屏部件固定至计算机基座的螺钉。
- 8. 装回中盖(请参阅<mark>装回中盖</mark>)。
- 9. 装回内存模块(请参阅<u>装回内存模块</u>)。
- 10. 装回掌垫部件(请参阅<u>装回掌垫部件</u>)。
- 11. 装回硬盘驱动器部件(按照[从步骤](file:///C:/data/systems/ins10v_1018/cs/sm/hdd.htm#wp1193199) 5 到[步骤](file:///C:/data/systems/ins10v_1018/cs/sm/hdd.htm#wp1197509) 7 中的说明进行操作,位于[装回硬盘驱动器中](file:///C:/data/systems/ins10v_1018/cs/sm/hdd.htm#wp1181804))。
- 12. 装回键盘(请参阅[更换键盘\)](file:///C:/data/systems/ins10v_1018/cs/sm/keyboard.htm#wp1179994)。
- 13. 装回电池(请参阅<u>更换电池</u>)。

小心**:** 在打开计算机之前,请装回所有螺钉,并确保没有在计算机内部遗留任何螺钉。如果未执行此操作,则可能损坏计算机。

# <span id="page-13-1"></span>显示屏挡板

<span id="page-13-3"></span>卸下显示屏挡板

<span id="page-14-0"></span>小心**:** 显示屏挡板极易损坏。卸下挡板时请小心操作,以免损坏挡板。

- 1. 按照[在您开始之前中](file:///C:/data/systems/ins10v_1018/cs/sm/before.htm#wp1435071)的说明进行操作。
- 2. 卸下显示屏部件(请参阅<mark>卸下显示屏部件</mark>)。
- 3. 卸下遮盖显示屏挡板螺钉的两个橡皮垫。
- 4. 卸下将显示屏挡板固定到显示屏部件的四颗螺钉。

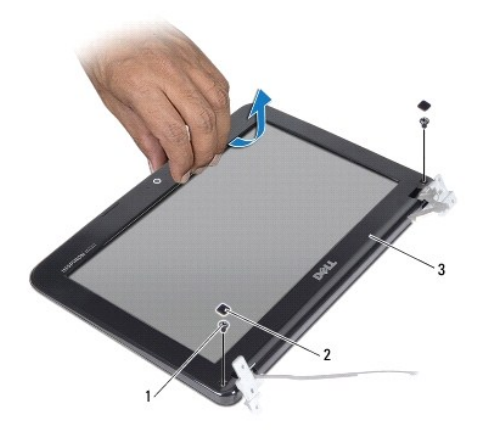

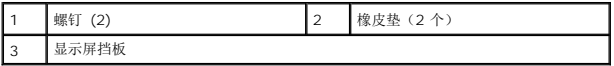

- 5. 用指尖小心地撬起显示屏挡板的内边缘。
- 6. 将显示屏挡板提离显示屏部件。

### <span id="page-14-2"></span>装回显示屏挡板

- 1. 按照[在您开始之前中](file:///C:/data/systems/ins10v_1018/cs/sm/before.htm#wp1435071)的说明进行操作。
- 2. 将显示屏挡板与显示屏面板对齐,轻轻地将其卡入到位。
- 3. 装回将显示屏挡板固定至显示屏后盖的两颗螺钉。
- 4. 装回遮盖显示屏挡板螺钉的两个橡皮垫。
- 5. 装回显示屏部件(请参阅<u>装回显示屏部件</u>)。

小心**:** 在打开计算机之前,请装回所有螺钉,并确保没有在计算机内部遗留任何螺钉。如果未执行此操作,则可能损坏计算机。

# <span id="page-14-1"></span>显示屏面板

### <span id="page-14-3"></span>卸下显示屏面板

1. 按照[在您开始之前中](file:///C:/data/systems/ins10v_1018/cs/sm/before.htm#wp1435071)的说明进行操作。

- <span id="page-15-0"></span>2. 卸下显示屏部件(请参阅<u>卸下显示屏部件</u>)。
- 3. 卸下显示屏挡板(请参阅<mark>卸下显示屏挡板</mark>)。
- 4. 断开摄像头电缆与摄像头模块上连接器的连接。
- 5. 拧下将显示屏面板固定至显示屏后盖的四颗螺钉。
- 6. 将显示屏面板提离显示屏后盖。

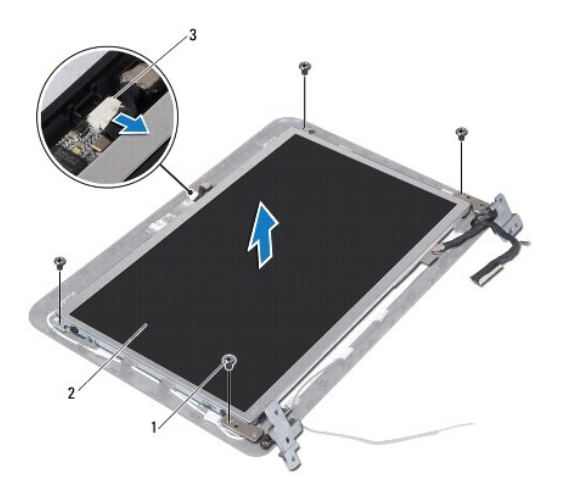

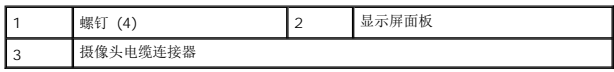

### <span id="page-15-2"></span>装回显示屏面板

- 1. 按照[在您开始之前中](file:///C:/data/systems/ins10v_1018/cs/sm/before.htm#wp1435071)的说明进行操作。
- 2. 将显示器面板安放在显示器后盖上方。
- 3. 将摄像头电缆连接至摄像头模块上的连接器。
- 4. 装回将显示屏面板固定至显示屏后盖的四颗螺钉。
- 5. 装回显示屏挡板(请参阅<mark>装回显示屏挡板</mark>)。
- 6. 装回显示屏部件(请参[阅装回显示屏部件\)](#page-13-2)。

小心**:** 在打开计算机之前,请装回所有螺钉,并确保没有在计算机内部遗留任何螺钉。如果未执行此操作,则可能损坏计算机。

# <span id="page-15-1"></span>显示屏电缆

### 拔下显示屏电缆

1. 按照[在您开始之前中](file:///C:/data/systems/ins10v_1018/cs/sm/before.htm#wp1435071)的说明进行操作。

- 2. 卸下显示屏部件(请参阅<mark>卸下显示屏部件</mark>)。
- 3. 卸下显示屏挡板(请参阅<mark>卸下显示屏挡板</mark>)。
- 4. 卸下显示屏面板(请参阅<mark>卸下显示屏面板)。</mark>
- 5. 翻转显示屏面板,然后将其放置到一个干净的平面上。
- 6. 拉动推拉卡舌,以断开显示屏电缆与显示屏面板上的连接器的连接。

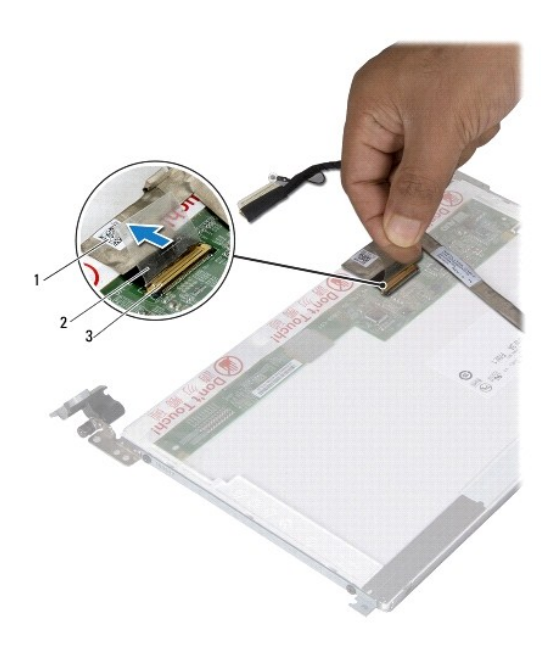

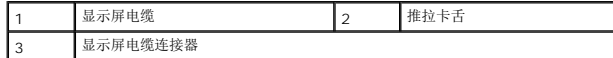

7. 轻轻将显示屏电缆从显示屏面板中拉出。

### 装回显示屏电缆

- 1. 按照[在您开始之前中](file:///C:/data/systems/ins10v_1018/cs/sm/before.htm#wp1435071)的说明进行操作。
- 2. 将显示屏电缆附着在显示屏面板的边缘。
- 3. 将显示屏电缆连接至显示屏面板上的显示屏面板上的连接器。
- 4. 装回显示屏面板(请参阅<u>装回显示屏面板</u>)。
- 5. 装回显示屏挡板(请参阅<u>装回显示屏挡板</u>)。
- 6. 装回显示屏部件(请参阅<u>装回显示屏部件</u>)。

# <span id="page-16-0"></span>小心**:** 在打开计算机之前,请装回所有螺钉,并确保没有在计算机内部遗留任何螺钉。如果未执行此操作,则可能损坏计算机。

### 显示屏面板支架

### 卸下显示屏面板支架

- 1. 按照[在您开始之前中](file:///C:/data/systems/ins10v_1018/cs/sm/before.htm#wp1435071)的说明进行操作。
- 2. 卸下显示屏部件(请参阅<mark>卸下显示屏部件</mark>)。
- 3. 卸下显示屏挡板(请参阅<mark>卸下显示屏挡板</mark>)。
- 4. 卸下显示屏面板(请参阅<u>卸下显示屏面板</u>)。
- 5. 拧下将显示屏面板支架固定到显示屏面板的四颗螺钉(每侧两颗)。
- 6. 将显示屏面板支架从显示屏面板上取下。

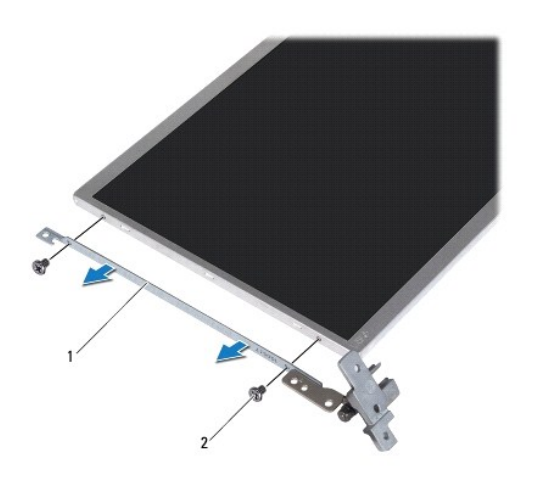

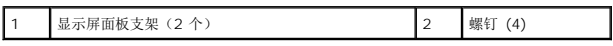

### 装回显示屏面板支架

- 1. 按照[在您开始之前中](file:///C:/data/systems/ins10v_1018/cs/sm/before.htm#wp1435071)的说明进行操作。
- 2. 将显示屏面板支架安放入位。
- 3. 装回将显示屏面板支架固定到显示屏面板的四颗螺钉(每侧两颗)。
- 4. 装回显示屏面板(请参阅<u>装回显示屏面板</u>)。
- 5. 装回显示屏挡板(请参阅<mark>装回显示屏挡板</mark>)。
- 6. 装回显示屏部件(请参[阅装回显示屏部件\)](#page-13-2)。

### 小心**:** 在打开计算机之前,请装回所有螺钉,并确保没有在计算机内部遗留任何螺钉。如果未执行此操作,则可能损坏计算机。

### <span id="page-19-0"></span>硬盘驱动器

**Dell™ Inspiron™ 1018** 维修手册

- [卸下硬盘驱动器](#page-19-1)
- [装回硬盘驱动器](#page-20-1)
- 警告**:** 拆装计算机内部组件之前,请阅读计算机附带的安全说明。有关其它最佳安全操作信息,请参阅 **www.dell.com/regulatory\_compliance** 上的 **Regulatory Compliance**(管制标准)主页。
- 警告**:** 如果在硬盘驱动器很热时将其从计算机上卸下,请勿触摸硬盘驱动器的金属外壳。
- **△ 小心: 为防止静电损害,请使用接地腕带或不时地触摸未上漆的金属表面(例如计算机上的连接器)以导去身上的静电。**
- **△ 小心: 为有助于防止损坏系统板, 请在拆装计算机内部组件之前取出主电池(请参阅<mark>取出电池</mark>)。**
- 小心**:** 为防止数据丢失,请在卸下硬盘驱动器部件之前关闭计算机(请参阅[关闭计算机电源\)](file:///C:/data/systems/ins10v_1018/cs/sm/before.htm#wp1442675)。计算机处于打开或睡眠状态时,请勿卸下硬盘驱动器。
- 小心**:** 硬盘驱动器极易损坏。拿放硬盘驱动器时,请小心操作。
- 小心**:** 只允许认证的维修技术人员对您的计算机进行维修。由于未经 **Dell** 授权的维修所造成的损坏不包括在保修范围内。
- 注**:** 对于不是 Dell 提供的硬盘驱动器,Dell 不保证其兼容性,也不提供支持。
- **公 注**: 如果您要安装非 Dell 提供的硬盘驱动器, 则需要在新的硬盘驱动器上安装操作系统、驱动程序和公用程序。

### <span id="page-19-1"></span>卸下硬盘驱动器

- 1. 按照[在您开始之前中](file:///C:/data/systems/ins10v_1018/cs/sm/before.htm#wp1435071)的说明进行操作。
- 2. 取出电池(请参阅[取出电池\)](file:///C:/data/systems/ins10v_1018/cs/sm/battery.htm#wp1442926)。
- 3. 卸下键盘(请参阅<u>卸下键盘</u>)。
- 4. 拧下将硬盘驱动器部件固定至系统板的螺钉。
- 5. 使用推拉卡舌将硬盘驱动器部件滑动到侧面,以断开其与系统板上连接器的连接。
- 6. 提起硬盘驱动器组件,将其从计算机基座中取出。

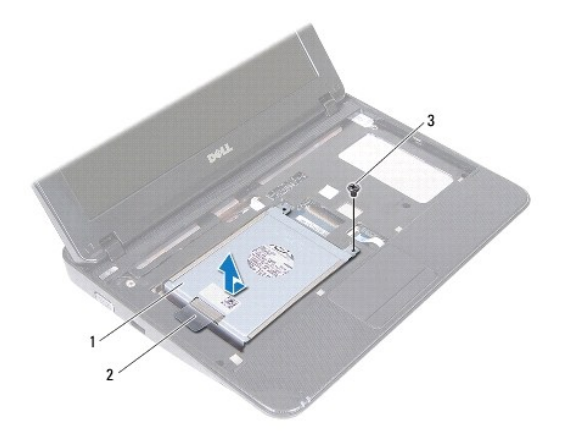

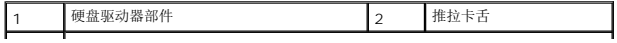

- <span id="page-20-0"></span>7. 拧下将硬盘驱动器支架固定至硬盘驱动器的四颗螺钉。
- 8. 将硬盘驱动器支架从系统中提出。

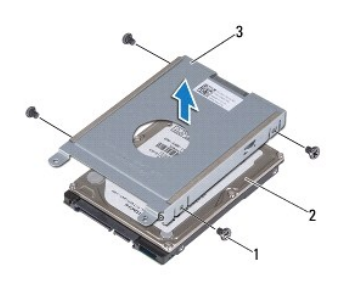

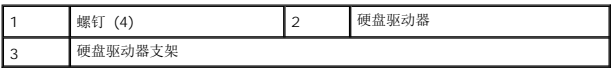

### <span id="page-20-1"></span>装回硬盘驱动器

- 1. 按照[在您开始之前中](file:///C:/data/systems/ins10v_1018/cs/sm/before.htm#wp1435071)的说明进行操作。
- 2. 将新硬盘驱动器从其包装中取出。

保存好原始包装,以备将来存放或运送硬盘驱动器时使用。

- 3. 将硬盘驱动器放在硬盘驱动器支架中。
- 4. 装回将硬盘驱动器支架固定至硬盘驱动器的四颗螺钉。
- 5. 将硬盘驱动器部件放在计算机基座上。
- 6. 使用推拉卡舌将硬盘驱动器部件滑入系统板上的连接器中。
- 7. 装回将硬盘驱动器部件固定至系统板的螺钉。
- 8. 装回键盘(请参阅[更换键盘\)](file:///C:/data/systems/ins10v_1018/cs/sm/keyboard.htm#wp1179994)。
- 9. 装回电池(请参阅<u>更换电池</u>)。

# 小心**:** 在打开计算机之前,请装回所有螺钉,并确保没有在计算机内部遗留任何螺钉。如果未执行此操作,则可能损坏计算机。

⅃

# <span id="page-21-0"></span>中盖

**Dell™ Inspiron™ 1018** 维修手册

#### ● [卸下中盖](#page-21-1)

● [装回中盖](#page-22-1)

- 警告**:** 拆装计算机内部组件之前,请阅读计算机附带的安全说明。有关其它最佳安全操作信息,请参阅 **www.dell.com/regulatory\_compliance** 上的 **Regulatory Compliance**(管制标准)主页。
- 小心**:** 为防止静电损害,请使用接地腕带或不时地触摸未上漆的金属表面(例如计算机上的连接器)以导去身上的静电。
- **△ 小心: 只允许认证的维修技术人员对您的计算机进行维修。由于未经 Dell 授权的维修所造成的损坏不包括在保修范围内。**
- **△ 小心: 为有助于防止损坏系统板,请在拆装计算机内部组件之前取出主电池(请参阅<u>取出电池</u>)。**

### <span id="page-21-1"></span>卸下中盖

- 1. 按照[在您开始之前中](file:///C:/data/systems/ins10v_1018/cs/sm/before.htm#wp1435071)的说明进行操作。
- 2. 取出电池(请参阅<u>取出电池</u>)。
- 3. 拧下将中盖固定至计算机基座的两颗螺钉。

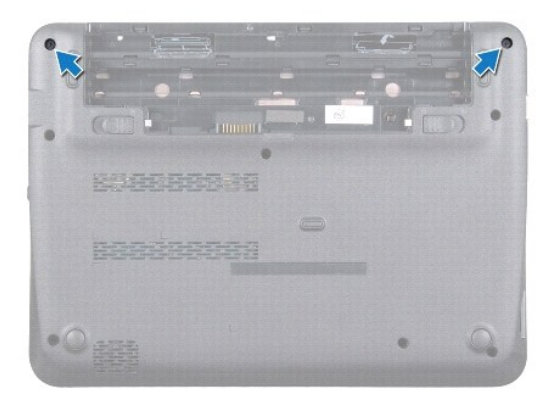

- 4. 使用塑料划片,轻轻地撬起中盖并将其从计算机基座卸下。
- 5. 将中盖提离计算机。

<span id="page-22-0"></span>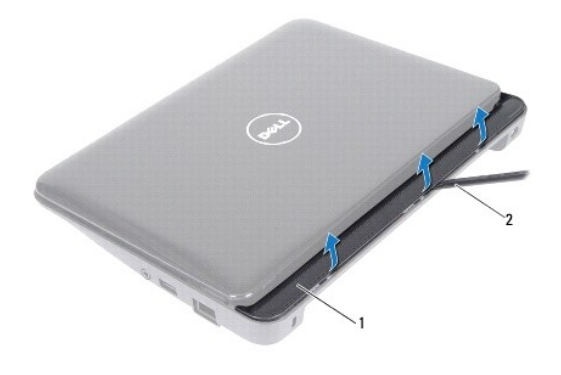

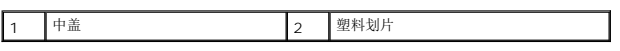

# <span id="page-22-1"></span>装回中盖

- 1. 按照[在您开始之前中](file:///C:/data/systems/ins10v_1018/cs/sm/before.htm#wp1435071)的说明进行操作。
- 2. 将中盖上的卡舌与计算机基座上的插槽对齐,然后将中盖轻轻地卡入到位。
- 3. 将计算机翻转过来。
- 4. 装回将中盖固定至计算机基座的两颗螺钉。
- 5. 装回电池(请参阅<u>更换电池</u>)。

### **△ 小心: 在打开计算机之前,请装回所有螺钉,并确保没有在计算机内部遗留任何螺钉。如果未执行此操作,则可能损坏计算机。**

### <span id="page-23-0"></span>**I/O** 板 **Dell™ Inspiron™ 1018** 维修手册

● [卸下](#page-23-1) I/O 板

- [装回](#page-24-1) 1/0 板
- 警告**:** 拆装计算机内部组件之前,请阅读计算机附带的安全说明。有关其它最佳安全操作信息,请参阅 **www.dell.com/regulatory\_compliance** 上的 **Regulatory Compliance**(管制标准)主页。
- **△ 小心: 为防止静电损害, 请使用接地腕带或不时地触摸未上漆的金属表面(例如计算机上的连接器)以导去身上的静电。**
- 小心**:** 只允许认证的维修技术人员对您的计算机进行维修。由于未经 **Dell** 授权的维修所造成的损坏不包括在保修范围内。
- **△ 小心: 为有助于防止损坏系统板,请在拆装计算机内部组件之前取出主电池(请参阅<u>取出电池</u>)。**

## <span id="page-23-1"></span>卸下 **I/O** 板

- 1. 按照[在您开始之前中](file:///C:/data/systems/ins10v_1018/cs/sm/before.htm#wp1435071)的说明进行操作。
- 2. 取出电池(请参阅<mark>取出电池</mark>)。
- 3. 卸下键盘(请参阅<mark>卸下键盘</mark>)。
- 4. 卸下硬盘驱动器部件(按照[从步骤](file:///C:/data/systems/ins10v_1018/cs/sm/hdd.htm#wp1181563) 4 到[步骤](file:///C:/data/systems/ins10v_1018/cs/sm/hdd.htm#wp1197497) 6 中的说明进行操作, 位于印下硬盘驱动器中)。
- 5. [卸下掌垫部件](file:///C:/data/systems/ins10v_1018/cs/sm/palmrest.htm#wp1044787)(请参阅 *<u>卸下掌垫部件</u>)*。
- 6. 卸下内存模块(请参阅[卸下内存模块\)](file:///C:/data/systems/ins10v_1018/cs/sm/memory.htm#wp1180211)。
- 7. 卸下中盖(请参阅<u>卸下中盖</u>)。
- 8. 卸下显示屏部件(请参阅<u>卸下显示屏部件</u>)。
- 9. 卸下支撑架(请参阅<mark>卸下支撑架</mark>)。
- 10. 从 I/O 板电缆连接器中拔下 I/O 板电缆。

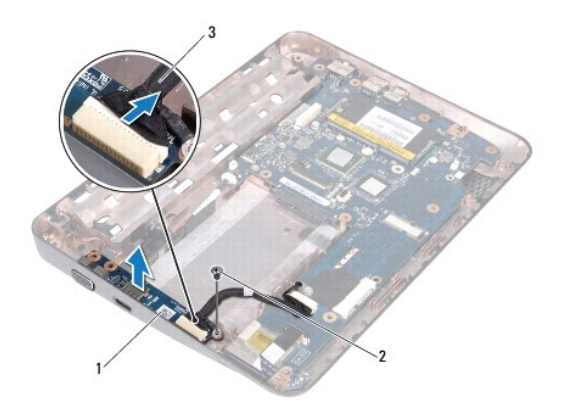

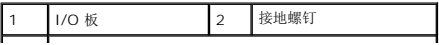

#### <span id="page-24-0"></span>3 I/O 板电缆

- 11. 卸下将 I/O 板固定至计算机基座的接地螺钉。
- 12. 提起 I/O 板并将 I/O 板连接器从计算机基座小心取出。

 $\mathcal{L}^{\text{max}}_{\text{max}}$ 

# <span id="page-24-1"></span>装回 **I/O** 板

- 1. 按照[在您开始之前中](file:///C:/data/systems/ins10v_1018/cs/sm/before.htm#wp1435071)的说明进行操作。
- 2. 将 I/O 板上的连接器与计算机基座上的插槽对齐。
- 3. 将 I/O 板电缆连接至 I/O 板电缆连接器。
- 4. 将 I/O 板接地电缆放置在螺钉孔上方并装回接地螺钉。
- 5. 装回支撑架(请参阅<u>装回支撑架</u>)。
- 6. 装回显示屏部件(请参[阅装回显示屏部件\)](file:///C:/data/systems/ins10v_1018/cs/sm/display.htm#wp1205821)。
- 7. 装回中盖(请参阅<u>装回中盖</u>)。
- 8. 装回内存模块(请参阅<u>装回内存模块</u>)。
- 9. 装回掌垫部件 (请参阅<u>装回掌垫部件</u>) 。
- 10. 装回硬盘驱动器部件(按照[从步骤](file:///C:/data/systems/ins10v_1018/cs/sm/hdd.htm#wp1193199) 5 到[步骤](file:///C:/data/systems/ins10v_1018/cs/sm/hdd.htm#wp1197509) 7 中的说明进行操作,位于[装回硬盘驱动器中](file:///C:/data/systems/ins10v_1018/cs/sm/hdd.htm#wp1181804))。
- 11. 装回键盘(请参阅<u>更换键盘</u>)。
- 12. 装回电池 (请参阅<u>更换电池</u>)。

### 小心**:** 在打开计算机之前,请装回所有螺钉,并确保没有在计算机内部遗留任何螺钉。如果未执行此操作,则可能损坏计算机。

# <span id="page-25-0"></span>键盘

**Dell™ Inspiron™ 1018** 维修手册

#### ● [卸下键盘](#page-25-1)

● [更换键盘](#page-26-1)

- 警告**:** 拆装计算机内部组件之前,请阅读计算机附带的安全说明。有关其它最佳安全操作信息,请参阅 **www.dell.com/regulatory\_compliance** 上的 **Regulatory Compliance**(管制标准)主页。
- **△ 小心: 为防止静电损害,请使用接地腕带或不时地触摸未上漆的金属表面(例如计算机上的连接器)以导去身上的静电。**
- 小心**:** 只允许认证的维修技术人员对您的计算机进行维修。由于未经 **Dell** 授权的维修所造成的损坏不包括在保修范围内。
- **△ 小心: 为有助于防止损坏系统板,请在拆装计算机内部组件之前取出主电池(请参阅<mark>取出电池</mark>)。**

### <span id="page-25-1"></span>卸下键盘

- 1. 按照[在您开始之前中](file:///C:/data/systems/ins10v_1018/cs/sm/before.htm#wp1435071)的说明进行操作。
- 2. 取出电池(请参阅<u>取出电池</u>)。
- 3. 拧下将键盘固定至计算机基座的三颗螺钉。

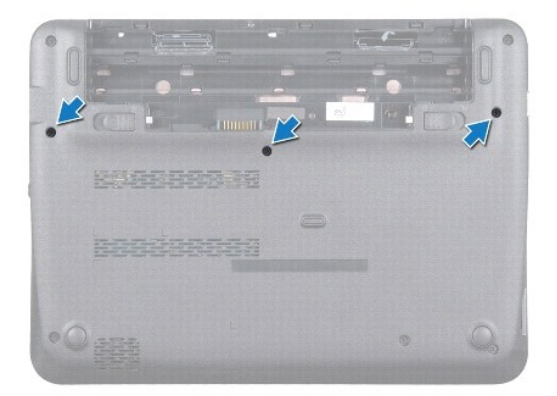

- 4. 将计算机翻转过来并把显示屏打开到最大程度。
- 5. 在键盘和掌垫部件之间滑动塑料划片,撬起并提起键盘,以断开卡舌与掌垫部件之间的连接。
- 6. 小心地提起键盘,将键盘卡舌从掌垫上的插槽中滑出。
- 小心**:** 键盘的键帽容易损坏和脱落,装回它们也比较费时。卸下和处理键盘时,请小心操作。
- 小心**:** 卸下和拿放键盘时,请格外小心。否则,可能导致刮伤显示屏面板。

<span id="page-26-0"></span>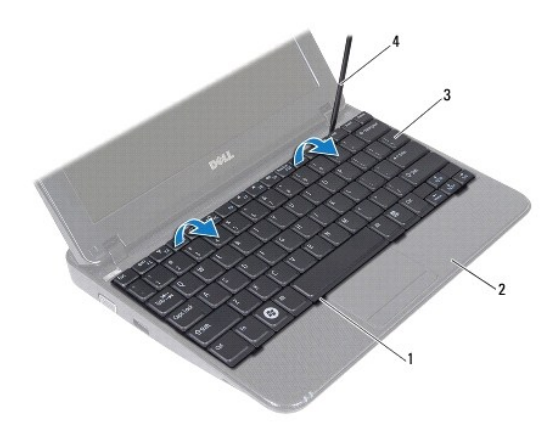

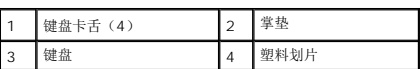

- 7. 翻转键盘,并将其放在掌垫上。
- 8. 推动连接器卡舌,然后断开键盘电缆与系统板连接器的连接。

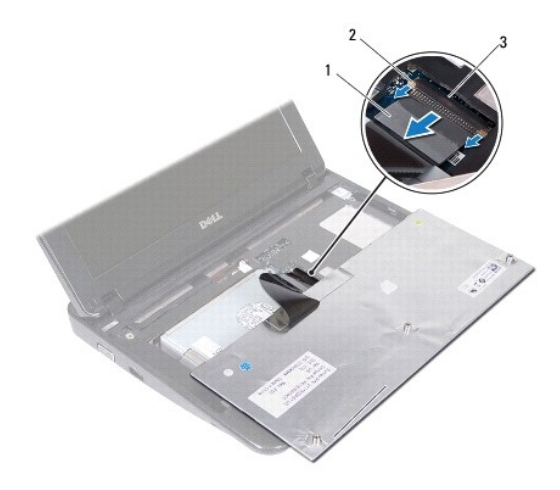

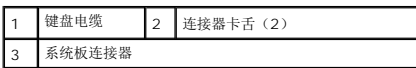

9. 将键盘提离掌垫。

# <span id="page-26-1"></span>更换键盘

- 1. 按照[在您开始之前中](file:///C:/data/systems/ins10v_1018/cs/sm/before.htm#wp1435071)的说明进行操作。
- 2. 将键盘正面朝下放在掌垫上。
- 3. 将键盘电缆滑入系统板连接器,然后将连接器卡舌推入连接器以固定电缆。
- 4. 将键盘上的卡舌滑入掌垫上的插槽,然后按压键盘,将其卡入到位。
- 5. 轻轻按压键盘的边缘以将键盘固定到掌垫上的卡舌下方。
- 6. 翻转计算机,拧上将键盘固定至计算机基座的三颗螺钉。
- 7. 装回电池 (请参阅<u>更换电池</u>)。

### 小心**:** 在打开计算机之前,请装回所有螺钉,并确保没有在计算机内部遗留任何螺钉。如果未执行此操作,则可能损坏计算机。

### <span id="page-28-0"></span>状态指示灯板 **Dell™ Inspiron™ 1018** 维修手册

- [卸下状态指示灯板](#page-28-1)
- [装回状态指示灯板](#page-28-2)
- 警告**:** 拆装计算机内部组件之前,请阅读计算机附带的安全说明。有关其它最佳安全操作信息,请参阅 **www.dell.com/regulatory\_compliance** 上的 **Regulatory Compliance**(管制标准)主页。
- 小心**:** 为防止静电损害,请使用接地腕带或不时地触摸未上漆的金属表面(例如计算机上的连接器)以导去身上的静电。
- 小心**:** 只允许认证的维修技术人员对您的计算机进行维修。由于未经 **Dell** 授权的维修所造成的损坏不包括在保修范围内。
- **△ 小心: 为有助于防止损坏系统板,请在拆装计算机内部组件之前取出主电池(请参阅<u>取出电池</u>)。**

### <span id="page-28-1"></span>卸下状态指示灯板

- 1. 按照[在您开始之前中](file:///C:/data/systems/ins10v_1018/cs/sm/before.htm#wp1435071)的说明进行操作。
- 2. 取出电池(请参阅[取出电池\)](file:///C:/data/systems/ins10v_1018/cs/sm/battery.htm#wp1442926)。
- 3. 卸下键盘(请参阅<u>卸下键盘</u>)。
- 4. 卸下硬盘驱动器部件(按照[从步骤](file:///C:/data/systems/ins10v_1018/cs/sm/hdd.htm#wp1181563) 4 到[步骤](file:///C:/data/systems/ins10v_1018/cs/sm/hdd.htm#wp1197497) 6 的说明进行操作,位[于卸下硬盘驱动器](file:///C:/data/systems/ins10v_1018/cs/sm/hdd.htm#wp1179926)中)。
- 5. [卸下掌垫部件](file:///C:/data/systems/ins10v_1018/cs/sm/palmrest.htm#wp1044787)(请参阅 卸下掌垫部件)。
- 6. 卸下内存模块(请参阅[卸下内存模块\)](file:///C:/data/systems/ins10v_1018/cs/sm/memory.htm#wp1180211)。
- 7. 向上推动连接器卡舌,然后从系统板连接器断开状态指示灯板电缆的连接。
- 8. 卸下将状态指示灯板固定到计算机基座的螺钉。
- 9. 将状态指示灯板提离计算机基座。

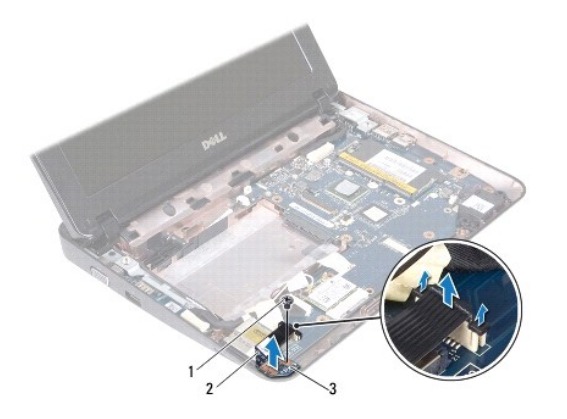

<span id="page-28-2"></span>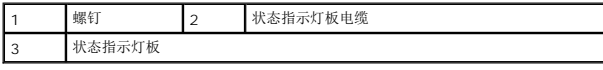

# 装回状态指示灯板

- 1. 按照[在您开始之前中](file:///C:/data/systems/ins10v_1018/cs/sm/before.htm#wp1435071)的说明进行操作。
- 2. 将状态指示灯板放入计算机基座中。
- 3. 拧上将状态指示灯板固定到计算机基座的螺钉。
- 4. 将状态指示灯板电缆滑入系统板连接器中,然后按下连接器卡舌以固定电缆。
- 5. 装回内存模块(请参阅<u>装回内存模块</u>)。
- 6. 装回掌垫部件(请参阅<u>装回掌垫部件</u>)。
- 7. 装回硬盘驱动器部件(按照从<u>[步骤](file:///C:/data/systems/ins10v_1018/cs/sm/hdd.htm#wp1197509) 5</u> 到<u>步骤 7</u> 的说明进行操作,位于<u>装回硬盘驱动器中)。</u>
- 8. 装回键盘(请参阅<u>更换键盘</u>)。
- 9. 装回电池(请参阅<u>更换电池</u>)。

### 小心**:** 在打开计算机之前,请装回所有螺钉,并确保没有在计算机内部遗留任何螺钉。如果未执行此操作,则可能损坏计算机。

# <span id="page-30-0"></span>内存模块

**Dell™ Inspiron™ 1018** 维修手册

- [卸下内存模块](#page-30-1)
- [装回内存模块](#page-31-1)
- 警告**:** 拆装计算机内部组件之前,请阅读计算机附带的安全说明。有关其它最佳安全操作信息,请参阅 **www.dell.com/regulatory\_compliance** 上的 **Regulatory Compliance**(管制标准)主页。

**△ 小心: 为防止静电损害,请使用接地腕带或不时地触摸未上漆的金属表面(例如计算机上的连接器)以导去身上的静电。** 

小心**:** 只允许认证的维修技术人员对您的计算机进行维修。由于未经 **Dell** 授权的维修所造成的损坏不包括在保修范围内。

**△ 小心: 为有助于防止损坏系统板,请在拆装计算机内部组件之前取出主电池(请参阅<u>取出电池</u>)。** 

通过在系统板上安装内存模块可以增加计算机的内存。有关计算机所支持的内存的信息,请参阅计算机附带的或 **support.dell.com/manuals** 上《安装指南》中的"规格"。

注**:** 从 Dell 购买的内存模块在计算机的保修范围内。

您的计算机有一个用户可用的 SODIMM 插槽。

# <span id="page-30-1"></span>卸下内存模块

- 1. 按照[在您开始之前中](file:///C:/data/systems/ins10v_1018/cs/sm/before.htm#wp1435071)的说明进行操作。
- 2. 取出电池(请参阅[取出电池\)](file:///C:/data/systems/ins10v_1018/cs/sm/battery.htm#wp1442926)。
- 3. 卸下键盘(请参阅<mark>卸下键盘</mark>)。
- 4. 卸下硬盘驱动器部件(按照[从步骤](file:///C:/data/systems/ins10v_1018/cs/sm/hdd.htm#wp1181563) 4 到[步骤](file:///C:/data/systems/ins10v_1018/cs/sm/hdd.htm#wp1197497) 6 中的说明进行操作, 位于<u>卸下硬盘驱动器</u>中)。
- 5. 卸下掌垫部件(请参阅<u>卸下掌垫部件</u>)。

### 小心**:** 为避免损坏内存模块连接器,请勿使用工具分开内存模块固定夹。

6. 请用指尖小心分开内存模块连接器两端的固定夹,直至内存模块弹起。

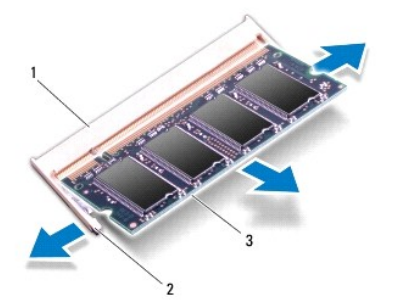

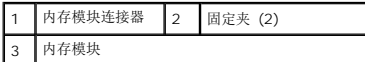

<span id="page-31-0"></span>7. 从内存模块连接器中卸下内存模块。

### <span id="page-31-1"></span>装回内存模块

- 1. 按照[在您开始之前中](file:///C:/data/systems/ins10v_1018/cs/sm/before.htm#wp1435071)的说明进行操作。
- 2. 将内存模块中的槽口与内存模块连接器中的卡舌对齐。
- 3. 将内存模块呈 45 度角稳固地滑入插槽,然后向下按压内存模块,直至其卡入到位。如果未听到咔嗒声,请卸下内存模块并重新安装。

**/ 注**: 如果内存模块安装不正确, 计算机可能无法引导。

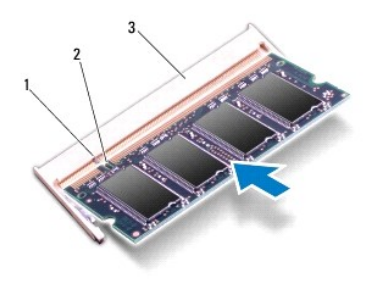

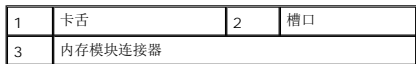

- 4. 装回掌垫部件(请参阅<u>装回掌垫部件</u>)。
- 5. 装回硬盘驱动器部件(按照[从步骤](file:///C:/data/systems/ins10v_1018/cs/sm/hdd.htm#wp1193199) 5 到[步骤](file:///C:/data/systems/ins10v_1018/cs/sm/hdd.htm#wp1197509) 7 中的说明进行操作,位于[装回硬盘驱动器中](file:///C:/data/systems/ins10v_1018/cs/sm/hdd.htm#wp1181804))。
- 6. 装回键盘(请参阅[更换键盘\)](file:///C:/data/systems/ins10v_1018/cs/sm/keyboard.htm#wp1179994)。
- 7. 装回电池(请参阅<u>更换电池</u>)。
- 8. 将交流适配器连接至计算机和电源插座。
- 9. 开启计算机。

计算机将在引导过程中检测到附加内存并自动更新系统配置信息。

要确定计算机中安装的内存的容量,请:

#### 单击开始  $\begin{CD} \longrightarrow \mathbb{R} \mathbb{R} \to \mathbb{R} \mathbb{R} \to \mathbb{R} \times \mathbb{R} \to \mathbb{R} \times \mathbb{R} \to \mathbb{R} \times \mathbb{R} \to \mathbb{R} \times \mathbb{R} \to \mathbb{R} \times \mathbb{R} \to \mathbb{R} \times \mathbb{R} \to \mathbb{R} \times \mathbb{R} \to \mathbb{R} \times \mathbb{R} \to \mathbb{R} \times \mathbb{R} \to \mathbb{R} \times \mathbb{R} \to \mathbb{R} \times \mathbb{R} \times \mathbb$

### 小心**:** 在打开计算机之前,请装回所有螺钉,并确保没有在计算机内部遗留任何螺钉。如果未执行此操作,则可能损坏计算机。

### <span id="page-32-0"></span>无线小型插卡 **Dell™ Inspiron™ 1018** 维修手册

- [卸下小型插卡](#page-32-1)
- [装回小型插卡](#page-33-1)

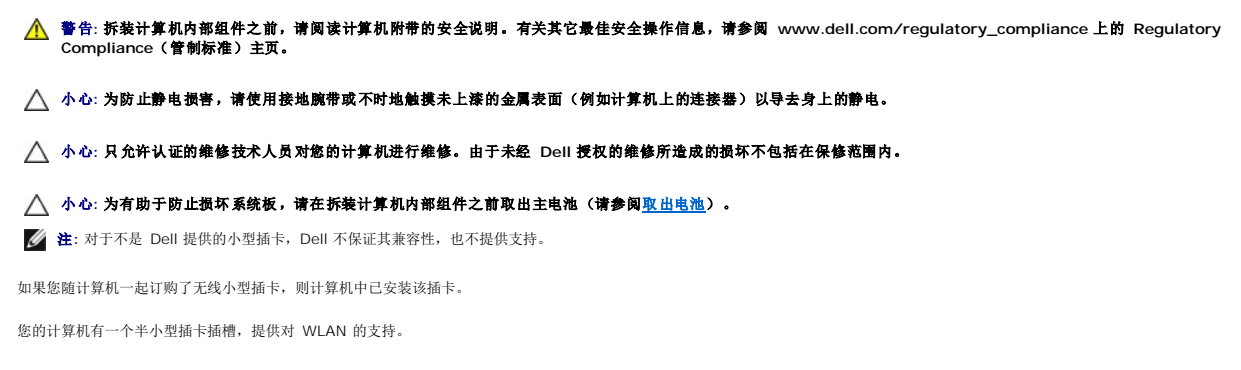

**/ 注**: 小型插卡插槽中是否安装了小型插卡, 取决于计算机出售时的配置。

# <span id="page-32-1"></span>卸下小型插卡

- 1. 按照[在您开始之前中](file:///C:/data/systems/ins10v_1018/cs/sm/before.htm#wp1435071)的说明进行操作。
- 2. 取出电池(请参阅<u>取出电池</u>)。
- 3. 卸下键盘(请参阅<mark>卸下键盘</mark>)。
- 4. 卸下硬盘驱动器部件(按照[从步骤](file:///C:/data/systems/ins10v_1018/cs/sm/hdd.htm#wp1181563) 4 到[步骤](file:///C:/data/systems/ins10v_1018/cs/sm/hdd.htm#wp1197497) 6 中的说明进行操作, 位于[卸下硬盘驱动器中](file:///C:/data/systems/ins10v_1018/cs/sm/hdd.htm#wp1179926))。
- 5. [卸下掌垫部件](file:///C:/data/systems/ins10v_1018/cs/sm/palmrest.htm#wp1044787)(请参阅 卸下掌垫部件)。
- 6. 断开天线电缆与小型插卡的连接。

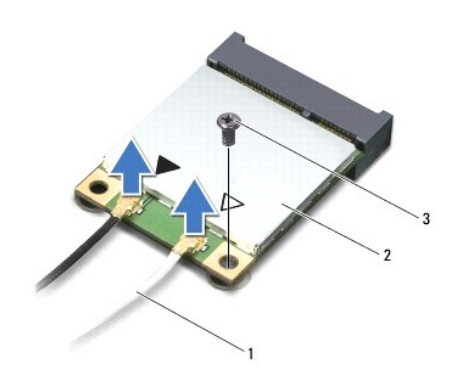

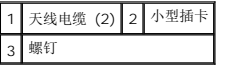

- 7. 拧下将小型插卡固定至系统板的螺钉。
- 8. 将小型插卡从系统板上的连接器中提出。

<span id="page-33-0"></span>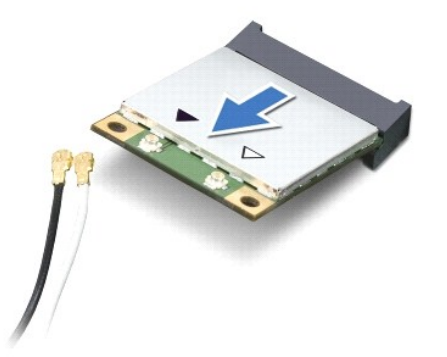

小心**:** 当小型插卡未安装在计算机中时,请将其存放在保护性防静电包装中。有关详情,请参阅计算机附带的安全信息中的"防止静电损害"。

# <span id="page-33-1"></span>装回小型插卡

- 1. 按照[在您开始之前中](file:///C:/data/systems/ins10v_1018/cs/sm/before.htm#wp1435071)的说明进行操作。
- 2. 从小型插卡包装中取出新小型插卡。

### 小心**:** 将插卡滑入到位时用力要稳而均匀。如果用力过大,可能会损坏连接器。

### 小心**:** 连接器采用锁定式设计,以确保正确插接。如果遇到阻力,请检查移动宽带卡和系统板上的连接器,并重新对准插卡。

- 3. 将小型插卡连接器以 45 度角插入系统板上的连接器。
- 4. 将小型插卡的另一端向下按到系统板的插槽中,然后拧上将小型插卡固定至系统板的螺钉。
- 5. 将相应的天线电缆连接至正在安装的小型插卡。下表提供了您计算机支持的小型插卡的天线电缆颜色方案。

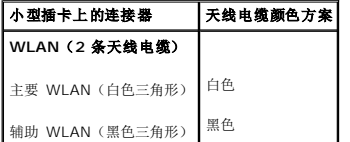

6. 装回掌垫部件(请参阅<mark>装回掌垫部件</mark>)。

- 7. 装回硬盘驱动器部件(按照[从步骤](file:///C:/data/systems/ins10v_1018/cs/sm/hdd.htm#wp1193199) 5 到[步骤](file:///C:/data/systems/ins10v_1018/cs/sm/hdd.htm#wp1197509) 7 中的说明进行操作,位于[装回硬盘驱动器中](file:///C:/data/systems/ins10v_1018/cs/sm/hdd.htm#wp1181804))。
- 8. 装回键盘(请参阅[更换键盘\)](file:///C:/data/systems/ins10v_1018/cs/sm/keyboard.htm#wp1179994)。
- 9. 装回电池(请参阅[更换电池\)](file:///C:/data/systems/ins10v_1018/cs/sm/battery.htm#wp1443274)。

小心**:** 在打开计算机之前,请装回所有螺钉,并确保没有在计算机内部遗留任何螺钉。如果未执行此操作,则可能损坏计算机。

10. 根据需要,为您的计算机安装驱动程序和公用程序。

注**:** 如果您安装的是非 Dell 提供的通信卡,则必须安装相应的驱动程序和公用程序。

## <span id="page-35-0"></span>掌垫部件

**Dell™ Inspiron™ 1018** 维修手册

#### ● [卸下掌垫部件](#page-35-1)

- [装回掌垫部件](#page-36-1)
- 警告**:** 拆装计算机内部组件之前,请阅读计算机附带的安全说明。有关其它最佳安全操作信息,请参阅 **www.dell.com/regulatory\_compliance** 上的 **Regulatory Compliance**(管制标准)主页。
- 小心**:** 为防止静电损害,请使用接地腕带或不时地触摸未上漆的金属表面(例如计算机上的连接器)以导去身上的静电。
- 小心**:** 只允许认证的维修技术人员对您的计算机进行维修。由于未经 **Dell** 授权的维修所造成的损坏不包括在保修范围内。
- **△ 小心: 为有助于防止损坏系统板,请在拆装计算机内部组件之前取出主电池(请参阅<mark>取出电池</mark>)。**

### <span id="page-35-1"></span>卸下掌垫部件

- 1. 按照[在您开始之前中](file:///C:/data/systems/ins10v_1018/cs/sm/before.htm#wp1435071)的说明进行操作。
- 2. 取出电池(请参阅<u>取出电池</u>)。
- 3. 拧下将掌垫部件固定至计算机基座的三颗螺钉。

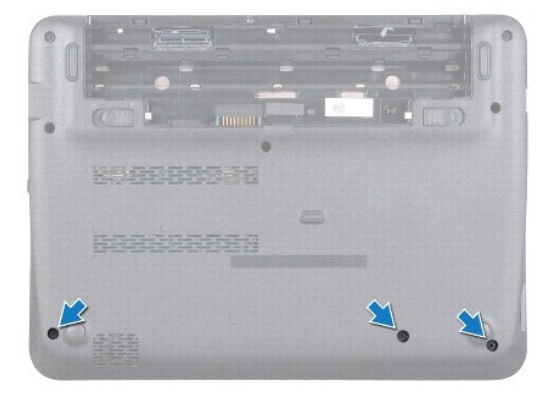

- 4. 卸下键盘(请参阅[卸下键盘\)](file:///C:/data/systems/ins10v_1018/cs/sm/keyboard.htm#wp1201059)。
- 5. 卸下硬盘驱动器部件(按照[从步骤](file:///C:/data/systems/ins10v_1018/cs/sm/hdd.htm#wp1181563) 4 到[步骤](file:///C:/data/systems/ins10v_1018/cs/sm/hdd.htm#wp1197497) 6 中的说明进行操作,位于<u>卸下硬盘驱动器</u>中)。
- 6. 从系统板上的连接器中断开电源按钮电缆的连接。

### 小心**:** 拉动电缆上的推拉卡舌,以免在断开电缆的连接时损坏连接器。

- 7. 提起连接器闩锁,然后拉动推拉卡舌以从系统板上的连接器中断开触摸板电缆的连接。
- 8. 拧下将掌垫部件固定至计算机基座的三颗螺钉。

<span id="page-36-0"></span>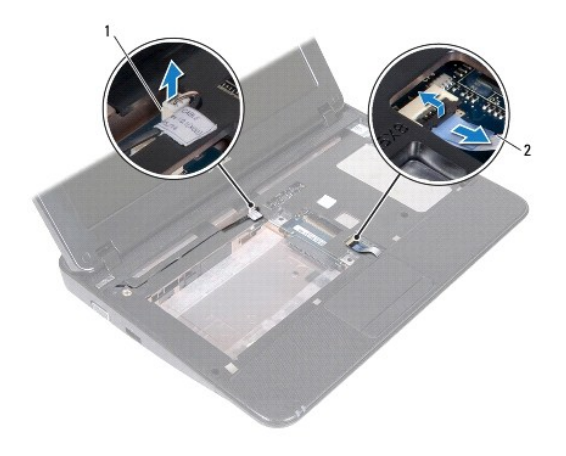

1 电源按钮板电缆连接器 2 触摸板电缆

### 小心**:** 将掌垫部件小心地从计算机基座分开以避免损坏掌垫部件。

- 9. 用指尖轻轻地使掌垫部件从计算机基座松开。
- 10. 将掌垫部件提离计算机基座。

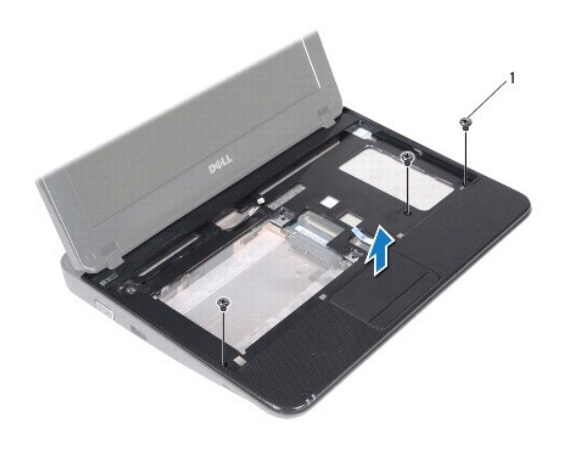

1 螺钉 (3)

## <span id="page-36-1"></span>装回掌垫部件

- 1. 按照[在您开始之前中](file:///C:/data/systems/ins10v_1018/cs/sm/before.htm#wp1435071)的说明进行操作。
- 2. 将掌垫部件与计算机基座对准,然后轻轻地将其卡入到位。
- 3. 将触摸板电缆滑入系统板上的连接器中,然后按下连接器闩锁以固定触摸板电缆。
- 4. 将电源按钮电缆连接到系统板上的连接器。
- 5. 拧上将掌垫部件固定至计算机基座的三颗螺钉。
- 6. 装回硬盘驱动器部件(按照从<u>[步骤](file:///C:/data/systems/ins10v_1018/cs/sm/hdd.htm#wp1197509) 5</u> 到<u>步骤 7</u> 中的说明进行操作, 位于<u>装回硬盘驱动器</u>中)。
- 7. 装回键盘(请参阅<u>更换键盘</u>)。
- 8. 拧上将掌垫部件固定至计算机基座的三颗螺钉。
- 9. 装回电池(请参阅<u>更换电池</u>)。

# 小心**:** 在打开计算机之前,请装回所有螺钉,并确保没有在计算机内部遗留任何螺钉。如果未执行此操作,则可能损坏计算机。

# <span id="page-38-0"></span>电源按钮板

**Dell™ Inspiron™ 1018** 维修手册

- [卸下电源按钮板](#page-38-1)
- [装回电源按钮板](#page-38-2)
- 警告**:** 拆装计算机内部组件之前,请阅读计算机附带的安全说明。有关其它最佳安全操作信息,请参阅 **www.dell.com/regulatory\_compliance** 上的 **Regulatory Compliance**(管制标准)主页。
- 小心**:** 为防止静电损害,请使用接地腕带或不时地触摸未上漆的金属表面(例如计算机上的连接器)以导去身上的静电。
- 小心**:** 只允许认证的维修技术人员对您的计算机进行维修。由于未经 **Dell** 授权的维修所造成的损坏不包括在保修范围内。
- **△ 小心: 为有助于防止损坏系统板,请在拆装计算机内部组件之前取出主电池(请参阅<u>取出电池</u>)。**

### <span id="page-38-1"></span>卸下电源按钮板

- 1. 按照[在您开始之前中](file:///C:/data/systems/ins10v_1018/cs/sm/before.htm#wp1435071)的说明进行操作。
- 2. 取出电池(请参阅[取出电池\)](file:///C:/data/systems/ins10v_1018/cs/sm/battery.htm#wp1442926)。
- 3. 卸下键盘(请参阅[卸下键盘\)](file:///C:/data/systems/ins10v_1018/cs/sm/keyboard.htm#wp1201059)。
- 4. 卸下掌垫部件(请参阅<mark>卸下掌垫部件</mark>)。
- 5. 翻转掌垫部件。
- 6. 注意电源按钮板电缆布线路径并从掌垫部件上的布线导轨中移除该电缆。
- 7. 拧下将电源按钮板固定至掌垫部件的螺钉。
- 8. 将电源按钮板提离掌垫部件。

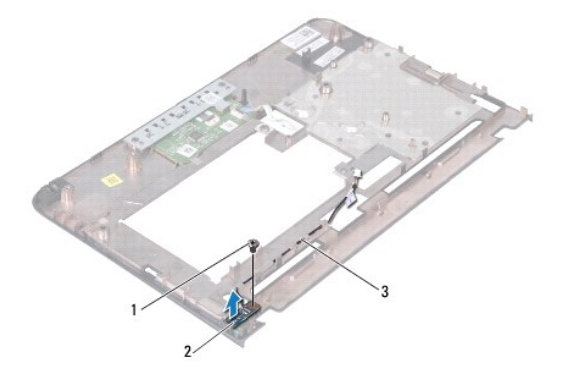

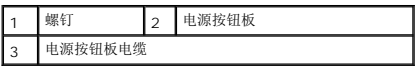

# <span id="page-38-2"></span>装回电源按钮板

- 1. 按照<u>在您开始之前</u>中的说明进行操作。
- 2. 将电源按钮板安放到掌垫部件上并装回固定电源按钮版到掌垫部件的螺丝。
- 3. 通过掌垫部件上的布线导轨对电源按钮板电缆布线。
- 4. 装回掌垫部件(请参阅<u>装回掌垫部件</u>)。
- 5. 装回键盘 (请参阅<u>更换键盘</u>)。
- 6. 装回电池(请参阅<u>更换电池</u>)。

# 小心**:** 在打开计算机之前,请装回所有螺钉,并确保没有在计算机内部遗留任何螺钉。如果未执行此操作,则可能损坏计算机。

### <span id="page-40-0"></span>扬声器

**Dell™ Inspiron™ 1018** 维修手册

● [卸下扬声器](#page-40-1)

- [装回扬声器](#page-41-0)
- 警告**:** 拆装计算机内部组件之前,请阅读计算机附带的安全说明。有关其它最佳安全操作信息,请参阅 **www.dell.com/regulatory\_compliance** 上的 **Regulatory Compliance**(管制标准)主页。
- 小心**:** 为防止静电损害,请使用接地腕带或不时地触摸未上漆的金属表面(例如计算机上的连接器)以导去身上的静电。
- 小心**:** 只允许认证的维修技术人员对您的计算机进行维修。由于未经 **Dell** 授权的维修所造成的损坏不包括在保修范围内。
- **△ 小心: 为有助于防止损坏系统板,请在拆装计算机内部组件之前取出主电池(请参阅<u>取出电池</u>)。**

### <span id="page-40-1"></span>卸下扬声器

- 1. 按照[在您开始之前中](file:///C:/data/systems/ins10v_1018/cs/sm/before.htm#wp1435071)的说明进行操作。
- 2. 取出电池(请参阅[取出电池\)](file:///C:/data/systems/ins10v_1018/cs/sm/battery.htm#wp1442926)。
- 3. 卸下键盘(请参阅[卸下键盘\)](file:///C:/data/systems/ins10v_1018/cs/sm/keyboard.htm#wp1201059)。
- 4. 卸下硬盘驱动器部件(按照[从步骤](file:///C:/data/systems/ins10v_1018/cs/sm/hdd.htm#wp1181563) 4 到[步骤](file:///C:/data/systems/ins10v_1018/cs/sm/hdd.htm#wp1197497) 6 中的说明进行操作, 位于印下硬盘驱动器中)。
- 5. 卸下掌垫部件(请参阅<u>卸下掌垫部件</u>)。
- 6. 卸下内存模块(请参阅[卸下内存模块\)](file:///C:/data/systems/ins10v_1018/cs/sm/memory.htm#wp1180211)。
- 7. 断开扬声器电缆与系统板上连接器的连接。
- 8. 拧下将扬声器固定至计算机基座的两颗螺钉。
- 9. 将扬声器和电缆从计算机基座上卸下。

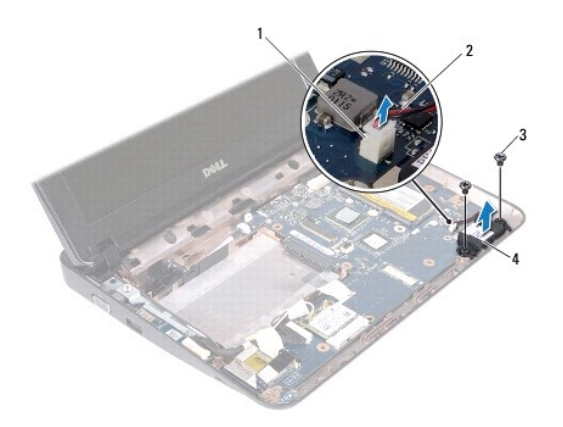

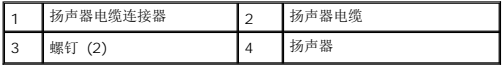

### <span id="page-41-1"></span><span id="page-41-0"></span>装回扬声器

- 1. 按照[在您开始之前中](file:///C:/data/systems/ins10v_1018/cs/sm/before.htm#wp1435071)的说明进行操作。
- 2. 将扬声器放在计算机基座上,并将扬声器电缆连接到系统板上的连接器中。
- 3. 拧上将扬声器固定至计算机基座的两颗螺钉。
- 4. 装回内存模块(请参阅<u>装回内存模块</u>)。
- 5. 装回掌垫部件(请参阅<u>装回掌垫部件</u>)。
- 6. 装回硬盘驱动器部件(按照[从步骤](file:///C:/data/systems/ins10v_1018/cs/sm/hdd.htm#wp1193199) 5 到[步骤](file:///C:/data/systems/ins10v_1018/cs/sm/hdd.htm#wp1197509) 7 中的说明进行操作,位于[装回硬盘驱动器中](file:///C:/data/systems/ins10v_1018/cs/sm/hdd.htm#wp1181804))。
- 7. 装回键盘(请参阅<u>更换键盘</u>)。
- 8. 装回电池 (请参阅<u>更换电池</u>)。

### 小心**:** 在打开计算机之前,请装回所有螺钉,并确保没有在计算机内部遗留任何螺钉。如果未执行此操作,则可能损坏计算机。

### <span id="page-42-0"></span>支撑架

**Dell™ Inspiron™ 1018** 维修手册

● [卸下支撑架](#page-42-1)

● [装回支撑架](#page-42-2)

- 警告**:** 拆装计算机内部组件之前,请阅读计算机附带的安全说明。有关其它最佳安全操作信息,请参阅 **www.dell.com/regulatory\_compliance** 上的 **Regulatory Compliance**(管制标准)主页。
- **△ 小心: 为防止静电损害,请使用接地腕带或不时地触摸未上漆的金属表面(例如计算机上的连接器)以导去身上的静电。**
- 小心**:** 只允许认证的维修技术人员对您的计算机进行维修。由于未经 **Dell** 授权的维修所造成的损坏不包括在保修范围内。
- **△ 小心: 为有助于防止损坏系统板,请在拆装计算机内部组件之前取出主电池(请参阅<mark>取出电池</mark>)。**

### <span id="page-42-1"></span>卸下支撑架

- 1. 按照[在您开始之前中](file:///C:/data/systems/ins10v_1018/cs/sm/before.htm#wp1435071)的说明进行操作。
- 2. 取出电池(请参阅<u>取出电池</u>)。
- 3. 卸下键盘(请参阅<mark>卸下键盘</mark>)。
- 4. 卸下硬盘驱动器部件(按照[从步骤](file:///C:/data/systems/ins10v_1018/cs/sm/hdd.htm#wp1181563) 4 到[步骤](file:///C:/data/systems/ins10v_1018/cs/sm/hdd.htm#wp1197497) 6 中的说明进行操作, 位于<u>卸下硬盘驱动器</u>中)。
- 5. [卸下掌垫部件](file:///C:/data/systems/ins10v_1018/cs/sm/palmrest.htm#wp1044787)(请参阅 卸下掌垫部件)。
- 6. 卸下内存模块(请参阅[卸下内存模块\)](file:///C:/data/systems/ins10v_1018/cs/sm/memory.htm#wp1180211)。
- 7. 卸下中盖(请参阅<mark>卸下中盖</mark>)。
- 8. 卸下显示屏部件(请参阅<mark>卸下显示屏部件)。</mark>
- 9. 将右侧和左侧的支撑架提离计算机基座。

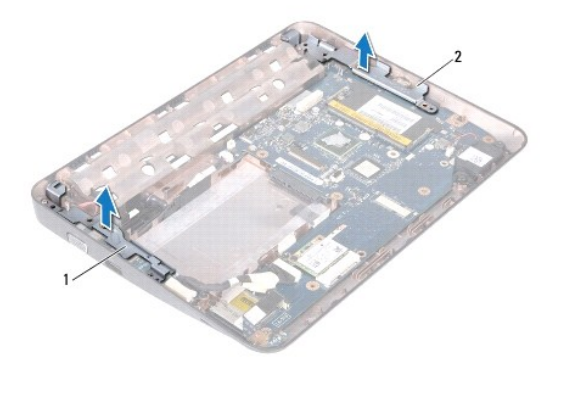

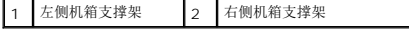

### <span id="page-42-2"></span>装回支撑架

- 1. 按照<u>在您开始之前</u>中的说明进行操作。
- 2. 使用对齐柱,将左侧和右侧支撑架放在计算机基座上。
- 3. 装回显示屏部件(请参阅<u>装回显示屏部件</u>)。
- 4. 装回中盖 (请参阅<u>装回中盖</u>)。
- 5. 装回内存模块(请参阅<u>装回内存模块</u>)。
- 6. 装回掌垫部件(请参阅<u>装回掌垫部件</u>)。
- 7. 装回硬盘驱动器部件(按照从<u>[步骤](file:///C:/data/systems/ins10v_1018/cs/sm/hdd.htm#wp1197509) 5</u> 到<u>步骤 7</u> 中的说明进行操作,位于<u>装回硬盘驱动器</u>中)。
- 8. 装回键盘(请参阅<u>更换键盘</u>)。
- 9. 装回电池(请参阅<u>更换电池</u>)。

# 小心**:** 在打开计算机之前,请装回所有螺钉,并确保没有在计算机内部遗留任何螺钉。如果未执行此操作,则可能损坏计算机。

### <span id="page-44-0"></span>系统板

**Dell™ Inspiron™ 1018** 维修手册

- [卸下系统板](#page-44-1)
- [更换系统板](#page-45-1)
- 在 BIOS [中输入服务标签](#page-46-0)
- 警告**:** 拆装计算机内部组件之前,请阅读计算机附带的安全说明。有关其它最佳安全操作信息,请参阅 **www.dell.com/regulatory\_compliance** 上的 **Regulatory Compliance**(管制标准)主页。
- **△ 小心: 为防止静电损害,请使用接地腕带或不时地触摸未上漆的金属表面(例如计算机上的连接器)以导去身上的静电。**
- **△ 小心: 只允许认证的维修技术人员对您的计算机进行维修。由于未经 Dell 授权的维修所造成的损坏不包括在保修范围内。**
- **△ 小心: 为有助于防止损坏系统板, 请在拆装计算机内部组件之前取出主电池(请参阅<mark>取出电池</mark>)。**
- 小心**:** 持拿组件和插卡时,请拿住其边缘,切勿触碰插针和接点。

### <span id="page-44-1"></span>卸下系统板

- 1. 按照[在您开始之前中](file:///C:/data/systems/ins10v_1018/cs/sm/before.htm#wp1435071)的说明进行操作。
- 2. 从介质卡读卡器插槽中取出任何已安装的存储卡或空白占位卡。
- 3. 取出电池(请参阅<mark>取出电池</mark>)。
- 4. 卸下键盘(请参阅<u>卸下键盘</u>)。
- 5. 卸下硬盘驱动器部件(按照[从步骤](file:///C:/data/systems/ins10v_1018/cs/sm/hdd.htm#wp1181563) 4 到[步骤](file:///C:/data/systems/ins10v_1018/cs/sm/hdd.htm#wp1197497) 6 中的说明进行操作,位于印下硬盘驱动器中)。
- 6. 卸下掌垫部件(请参阅 [卸下掌垫部件](file:///C:/data/systems/ins10v_1018/cs/sm/palmrest.htm#wp1044787))。
- 7. 卸下内存模块(请参阅<u>卸下内存模块</u>)。
- 8. 卸下小型插卡(请参阅[卸下小型插卡\)](file:///C:/data/systems/ins10v_1018/cs/sm/minicard.htm#wp1189423)。
- 9. 卸下中盖(请参阅<u>卸下中盖</u>)。
- 10. 卸下显示屏部件(请参阅<u>卸下显示屏部件</u>)。
- 11. 卸下支撑架(请参阅<mark>卸下支撑架</mark>)。
- 12. 将交流适配器连接器电缆、状态指示灯板电缆及 I/O 板电缆从其在系统板上的相应连接器中拔下。
- 13. 卸下将 I/O 板电缆固定至系统板的接地螺钉。

<span id="page-45-0"></span>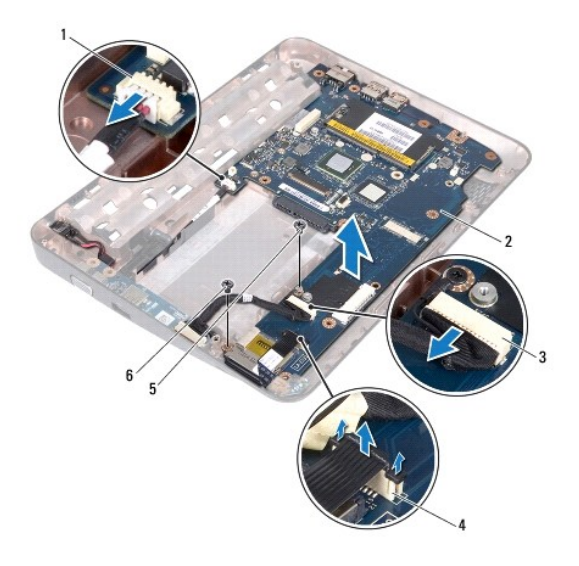

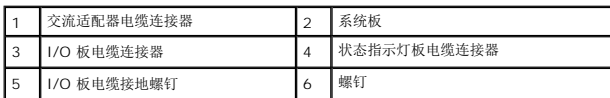

- 14. 卸下扬声器(请参阅<u>卸下扬声器</u>)。
- 15. 拧下将系统板固定至计算机基座的螺钉。
- 16. 小心地从计算机基座插槽上取下系统板上的连接器,并将系统板提离从计算机基座。

# <span id="page-45-1"></span>更换系统板

- 1. 按照[在您开始之前中](file:///C:/data/systems/ins10v_1018/cs/sm/before.htm#wp1435071)的说明进行操作。
- 2. 将系统板上的连接器与计算机基座上的插槽对齐,并将系统板放置在计算机基座上。
- 3. 装回将系统板固定至计算机基座的螺钉。
- 4. 装回扬声器(请参阅<u>装回扬声器</u>)。
- 5. 将交流适配器连接器电缆、状态指示灯板电缆及 I/O 板电缆连接到其在系统板上的相应连接器中。
- 6. 装回将 I/O 板电缆固定至系统板的接地螺钉。
- 7. 装回支撑架(请参阅<u>装回支撑架</u>)。
- 8. 装回显示屏部件(请参阅<u>装回显示屏部件</u>)。
- 9. 装回中盖 (请参阅<mark>装回中盖</mark>)。
- 10. 装回小型插卡(请参阅<u>装回小型插卡</u>)。
- 11. 装回内存模块(请参阅<u>装回内存模块</u>)。
- 12. 装回掌垫部件(请参阅<u>装回掌垫部件</u>)。
- <span id="page-46-1"></span>13. 装回硬盘驱动器部件(按照从<u>[步骤](file:///C:/data/systems/ins10v_1018/cs/sm/hdd.htm#wp1197509) 5</u> 到<u>步骤 7</u> 中的说明进行操作,位于<u>装回硬盘驱动器</u>中)。
- 14. 装回键盘 (请参阅<u>更换键盘</u>)。
- 15. 装回电池 (请参阅<u>更换电池</u>)。
- 16. 装回从介质卡读卡器插槽中取出的任何存储卡。

### 小心**:** 在打开计算机之前,请装回所有螺钉,并确保没有在计算机内部遗留任何螺钉。如果未执行此操作,则可能损坏计算机。

17. 开启计算机。

注**:** 装回系统板后,请将计算机服务标签输入到替换系统板的 BIOS 中。

18. 输入服务标签 (请参阅<u>在 BIOS [中输入服务标签](#page-46-0)</u>)。

# <span id="page-46-0"></span>在 **BIOS** 中输入服务标签

- 1. 确保交流适配器已插入,并且主电池已正确安装。
- 2. 开启计算机。
- 3. 在 POST 期间按 <F2> 键进入系统设置程序。
- 4. 导航至 Security(安全性)选项卡,然后在 **Set Service Tag**(设置服务标签)字段中输入服务标签。

**Dell™ Inspiron™ 1018** 维修手册

# 注、小心和警告

**公 注**: "注"表示可以帮助您更好地使用计算机的重要信息。

小心**: "**小心"表示如果不遵循说明,就有可能损坏硬件或导致数据丢失。

警告**: "**警告"表示可能会造成财产损失、人身伤害甚至死亡。

#### 本文档中的信息如有更改,恕不另行通知。 **© 2010 Dell Inc.** 版权所有,翻印必究。

未经 Dell Inc. 书面许可,严禁以任何形式复制这些材料。

本文中使用的商标:*Dell*、*DELL* 徽标和 *Inspiron* 是 Dell Inc.的商标;*Bluetooth* 是 Bluetooth SIG, Inc. 拥有的注册商标并许可 Dell 使用;*Microsoft*、*Windows* 和 Windows 开始按钮徽标是 Microsoft Corporation 在美国和/或其他国家和地区的商标或注册商标。

本文档中可能使用其他商标和商品名称来指拥有相应商标和商品名称的公司或其产品。Dell Inc. 对不属于自己的商标和商品名称不拥有任何所有权。

**2010** 年 **7** 月 **Rev. A01**